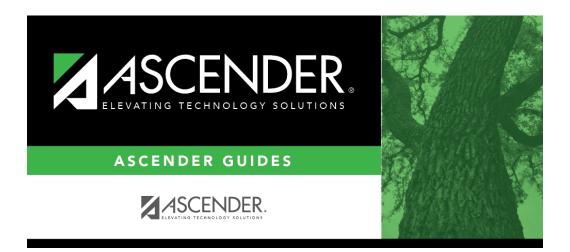

scheduling\_secondary\_combo\_step1\_add\_sections\_manually

# **Table of Contents**

## Scheduling > Maintenance > Master Schedule > Campus > Sections

This tab allows you to add and update scheduling information for instructors in the campus master schedule.

**REMINDER:** Before an instructor can be deleted, all of the instructor's sections must be cleared.

| AMPUS CO                                                                                | NTROL        |                                                                      | COURSES SECTION | Retrieve                                                                          | INSTRUCTORS             | STUDENTPO                                                                                                    | DRTAL MESSAGE                                                       | COPY COUF                 | ISE SECTION                                                                     |                                                                                                    |                                                                 | - <b>-</b>                    |
|-----------------------------------------------------------------------------------------|--------------|----------------------------------------------------------------------|-----------------|-----------------------------------------------------------------------------------|-------------------------|----------------------------------------------------------------------------------------------------|---------------------------------------------------------------------|---------------------------|---------------------------------------------------------------------------------|----------------------------------------------------------------------------------------------------|-----------------------------------------------------------------|-------------------------------|
| Delete                                                                                  | Detail       | Course                                                               | Title           |                                                                                   |                         | Sec                                                                                                    | Max<br>Seats                                                        | Campus<br>Based           | Multi Svc<br>Ind                                                                | Incl UIL<br>Elig                                                                                       | Dst<br>Lmg                                                      |                               |
| 0                                                                                       | 0            | 0151                                                                 | 1 MATH*         |                                                                                   |                         | 01                                                                                                    | 005                                                                 | 03                        | N                                                                               | N                                                                                                    | 20279                                                           |                               |
| 0                                                                                       | Q            | 0151                                                                 | 1 MATH*         |                                                                                   |                         | 02                                                                                                    | 000                                                                 | 00                        | N                                                                               | N                                                                                                    |                                                                 |                               |
|                                                                                         | õ            | 0160                                                                 | 1 SCIENCE       |                                                                                   |                         | 01                                                                                                    | 022                                                                 | 00                        | N                                                                               | N                                                                                                    |                                                                 |                               |
|                                                                                         | Q            | 0160                                                                 | 1 SCIENCE       |                                                                                   |                         | 02                                                                                                    | 022                                                                 | 00                        | N                                                                               | N                                                                                                    |                                                                 |                               |
|                                                                                         | Q            | 0160                                                                 | 1 SCIENCE       |                                                                                   |                         | 06                                                                                                    | 022                                                                 | 00                        | N                                                                               | N                                                                                                    |                                                                 | *                             |
|                                                                                         |              |                                                                      |                 |                                                                                   |                         |                                                                                                    |                                                                     |                           |                                                                                 |                                                                                                    | Add                                                             | Rows: 138                     |
| Crs Nbr: 019<br>tion: 02                                                                | 2 Ma         | x Seats: 000                                                         |                 | Svc ID: 02640010<br>Based: 00 T                                                   | Multi Svc Ir<br>Dst Lri | ng: 🔍 🛡                                                                                                    | tude UIL Elig:                                                      |                           | District Information                                                            |                                                                                                    |                                                                 |                               |
| tion: 02<br>Cop Srvd:<br>Instruct Sett:<br>Class Type:<br>High Qual Pi<br>PK Sch Type   | Ma<br>mation | Crs Seq: Crs Seq: Vks/Mnth: VFK Curricula: Crs Stu Instr: VHome Room | Non Campus      | Based: 00 🛡                                                                       |                         | ng: 🔍 🛡                                                                                                    | des and Credits                                                     | )<br>•<br>•               | District Information<br>Crs Seq:                                                | Exam/Sem Pat:<br>AAR Use:<br>Grad Plan Use:<br>Special Consid:<br>Incl UIL Elig:                       | 1 Gender R<br>Self Pace<br>Class Typ                            | strctr:                       |
| tion: 02<br>Section Infor<br>Pop Srvd:<br>Instruct Sett:<br>Class Type:<br>High Qual Pl | Ma<br>mation | Crs Seq: Crs Seq: Vks/Mnth: VFK Curricula: Crs Stu Instr: VHome Room | Non Campus      | Based: 00<br>Restrictions<br>Type Rstrctn:<br>Team Code:<br>Gender Rstrctrc       |                         | ng: Course Cod<br>Dual Crdt<br>Adv Tech C<br>AAR Use:<br>Grad Plan I<br>Special Cor                                                | des and Credits                                                     | )<br> <br> <br> <br> <br> | Crs Seq: Instruct Set: Pop Srvd: 06<br>Role ID: 087<br>Nbr Sem: 2               | Exam/Sem Pat:<br>AAR Use:<br>Grad Plan Use:<br>Special Consid:<br>Incl UIL Elig:                       | 1 Gender R<br>Self Pace<br>Class Typ<br>CPR:<br>Y Speech:       | stretr:<br>d: N<br>e: 02<br>N |
| ection Infor<br>top Srvd:<br>hstruct Sett:<br>Class Type:<br>High Qual Pi<br>K Sch Type | Ma<br>mation | x Seats: 000                                                         | Non Campus      | Based: O  Restrictions Type Rstrictn: Team Code: Gender Rstrictn: Grade Rstrictn: | Dat Lee                 | ng: Course Cod<br>Dual Crdt<br>Adv Tech C<br>AAR Use:<br>Grad Plan I<br>Special Cor<br>College Crr<br>Sem 1:<br>Sem 2:<br>OnRamps: | des and Credits<br>Croft:<br>Use:<br>msid: ■♥<br>edit Hrs<br>0<br>0 | V<br>V<br>V               | Crs Seq: instruct Set: Pop Srvd: 06<br>Role ID: 087<br>Nbr Sem: 2<br>OnRamps: 0 | Exam/Sem Pat:<br>AAR Use:<br>Grad Plan Use:<br>Special Consid:<br>Incl UIL Elig:<br>n<br>Rstrctn Addl: | Gender R     Self Pace     Class Typ     CPR:     Y     Speech: | stretr:<br>d: N<br>e: 02<br>N |

#### Add new course-sections:

 $\Box$  Click +**Add** in the upper grid.

|           | To add a section for a course that has no existing sections (i.e., not listed), click <sup>‡</sup> to select the course. The course title and service ID are displayed. |
|-----------|----------------------------------------------------------------------------------------------------|
|           | Type the two-digit section number you want to add. The number must be unique for the course.                                                                            |
| Max Seats | Type the number of seats available in the classroom.                                                                                                    |

#### Under **Restrictions**:

| Type Rstrctn      | Select the code indicating if the restrictions always apply (i.e., fixed) or can be<br>overridden (i.e., selectable) by the user. This field applies to the other restriction<br>fields for this course-section (gender, team, and grade level). |
|-------------------|----------------------------------------------------------------------------------------------------|
| Team Code         | (Optional) If you are using Team Code, select a team code if you want to restrict section membership to a certain group or team of students. Team codes are established on Maintenance > Team Code.                                              |
| Gender<br>Rstrctn | Select a gender if the section is restricted to one gender.                                                                                                    |
| Grade<br>Rstrctn  | If there are grade level restrictions for the course-section, select the lowest grade level allowed.                                                                                                    |
|                   | In the adjacent + field, type the number of additional grade levels that are eligible to take the course.                                                                                                    |
|                   | For example, if the course is for 7th and 8th grade students, select 07 in the <b>Grd Restr</b> field, and type 1 in the + field.                                                                                                    |

District InformationFields from the district master schedule are displayed for your reference.Campus InformationThe Grade Rstrctn fields from the campus course record (Maintenance ><br/>Master Schedule > Campus > Courses) are displayed for your reference.

#### To add a meeting time:

□ Click **+Add** in the lower grid to add a meeting time for the section. A blank row is added to the grid.

#### You must set up at least one meeting time for each section.

| Meeting              | A sequential number is displayed for each meeting time you add.         |
|----------------------|-------------------------------------------------------------------------|
| Sem                  | Select the code indicating the semester(s) the class meets.             |
| Days                 | Select the code indicating the day(s) the class meets.                  |
| Per Begin<br>Per End | Select the beginning and ending periods when the class begins and ends. |
| Room                 | Type the room number in which the class meets, up to four characters.   |

Student

| Time Begin<br>Per End | Type the times when the class begins and ends. Use the HH:MM A format, where HH is the hour, MM is the minute, and A is a.m. or p.m.                                                                                                    |
|-----------------------|----------------------------------------------------------------------------------------------------|
| Lckout                | Type the one-character alphanumeric code indicating if there is a lunch break after the scheduled class meeting.                                                                                                    |
| Instr ID              | Click to select an instructor.                                                                                                    |
| Class Role            | <ul> <li>Select the code indicating the role served by an instructor for the class.</li> <li>01 - Teacher Of Record</li> <li>02 - Assistant Teacher</li> <li>03 - Support Teacher</li> </ul>                                                                                                    |
| Role ID               | Select the code indicating the capacity in which the instructor serves the students<br>during the section.<br>TWEDS Data Element: ROLE-ID (E0721) (Code table: C021)<br>Rule: If the <b>Role ID</b> is 033-Educational Aide, the <b>Class Role</b> must be 05-PK Classroom<br>Aide, and vice versa. |
| СТЕ                   | Select if the Teacher of Record for this Career & Technical Education (CTE) course<br>meets CTE requirements.<br>CTE FTEs are calculated utilizing this field.                                                                                                    |

Click **Save**.

# To retrieve and edit existing course-sections:

| search drop-down | Select the field by which you want to search for courses.                                                                                                    |
|------------------|----------------------------------------------------------------------------------------------------|
| search           | Type all or part of the search phrase. The search retrieves courses that <i>begin with</i> the characters or numbers you typed.                                                                    |
|                  | Examples:                                                                                                    |
|                  | • For Course Number, type 101 to retrieve all course numbers that start with 101. You must include leading zeros.                                                                                  |
|                  | • For Title, type ENG to retrieve all course titles that start with ENG.                                                                                                    |
|                  | • For Period, if you type a one-digit period, it is zero padded to two digits. The search retrieves courses with section meeting times that fall within the specified <b>Per Begin/End</b> fields. |
|                  | Leave blank to retrieve all courses.                                                                                                    |

## Click **Retrieve**.

A list of courses that meet the specified criteria is displayed in the upper grid.

• The list can be re-sorted.

You can re-sort the grid by clicking on an underlined column heading. It will sort in ascending order. Click it again to sort in descending order.

A triangle next to the column heading indicates the column by which the grid is currently sorted and whether it is sorted in ascending  $\bowtie$  or descending  $\bowtie$  order.

• If there are multiple pages, page through the list.

**NOTE:** Courses that do not have any sections (i.e., new courses) are not listed.

 $\Box$  Review and update course-sections as needed.

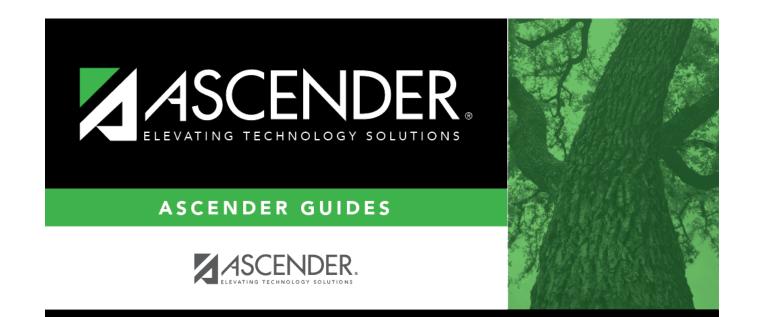

# **Back Cover**